# **WORK WITH ACTIVE BUNDLES**

The **WRKACTBDL** command displays a list of all Active Bundles which match the commands parameters. The parameters of the **WRKACTBDL** command are:

#### **Status to Display (STATUS) Parameter**

Specifies the status to display.

**\*ALL:** Bundles currently in all statuses will be displayed.

# **Bundle Name to Display (BDLNAME) and Bundle ID to Display (BDLID)**

#### **Parameters**

Specifies the Bundle Name/ID to display.

**\*ALL:** All Bundle Name/ID's will be displayed.

#### **User ID to Display (USRPRF) Parameter**

Specifies the user profile to display.

**\*ALL:** Bundles with all user profiles are displayed.

#### **Allow Access to Search Screen (ALWSCH) Parameter**

Specifies if the user is allowed to change the selection criteria which controls the Bundles which are displayed.

**\*YES:** The user can press F6 from the Active Bundles Display to change the Active Bundles displayed.

**\*NO:** The user cannot change the Bundles being Displayed.

The following display will appear:

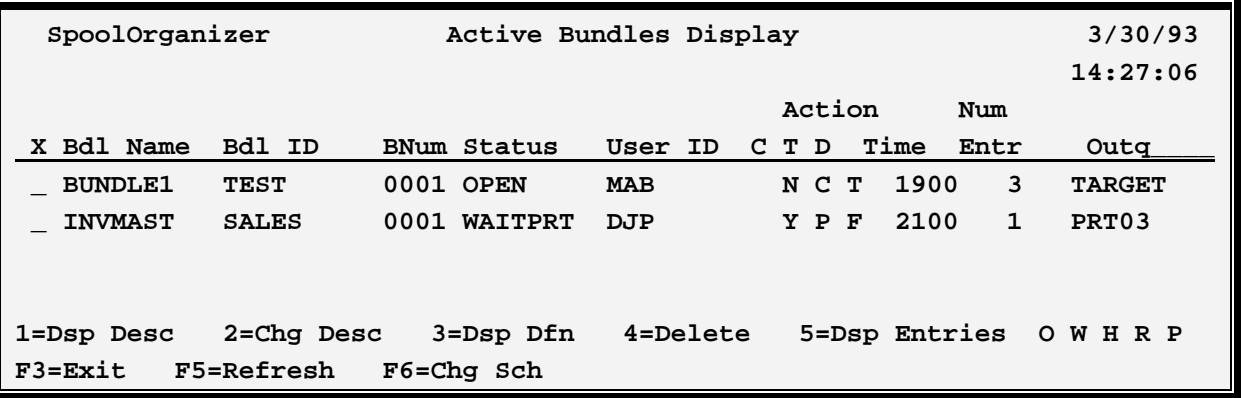

**X (option):** Select one of the following:

### **SPOOLORGANIZER/400™**

**1 (Display Description):** Displays the options in the Bundle Description used when this Bundle was created.

**2 (Change Description**)**:** Allows the user to change certain definition options.

**3 (Display Definition):** Displays the Bundle Entry Descriptions which exist for this Bundle.

**4 (Delete):** Deletes the Bundle and its Bundle Entries.

**5 (Display Entries):** Displays the Bundle Entries currently contained in the Bundle.

**6 (Times):** Allows the user to manually change the Cutoff, Print, and Delete times or specifications. Please note that depending on the Bundle's current status, some fields may be protected or not displayed.

**O W H R P:** Changes the Bundle status. Please note that the Cutoff, Print, and Delete times may be recalculated depending on the new status:

**O**-OPEN **W**-WAITPRT **H**-HELD **R**-Ready (WAITPRT with an immediate Print time) **P**-PRINTED

**F3=Exit:** Returns to the previous function.

**F4=Mass Change:** Allows the user to make the same change to several Bundles. Place a '2' by all desired Bundles and press F4. A prompt screen will appear. Enter any desired changes and press enter. The changes will be applied to all Bundles selected with option **'2'**.

#### **Notes:**

- **1)** If **F4** is pressed, only option **2** can be specified.
- **2)** Not all errors are detected by the prompt screen. If an error is detected during the update, a screen showing the spool entry in error will be displayed. Correct the error and press **ENTER**. The remaining spool entries will then be updated.

**F5=Refresh:** Rebuilds the list, showing any changes which have occurred since the list display.

**F18=Chg Sch (Change Search Specs):** Allows the user to change the Display Specifications which narrow down the number of Bundles displayed.

#### **Bundle Name/ID/Num**

Identifies the Bundle.

# **WORK WITH ACTIVE BUNDLES**

#### **Status**

The current status of the Bundle.

**OPEN:** The Bundle will continue collecting entries until it is closed.

**WAITPRT:** The Bundle is closed and it is waiting for its print time.

**HELD:** The Bundle is held. It will remain in a held status until its status is manually changed.

**PRINTING:** The Bundle is currently printing. The user can hold the Bundle while printing. This will keep the printing task from changing or deleting the Bundle after printing. No other operation is allowed.

**PRINTED:** The Bundle has printed and is waiting for its delete time.

### **User ID**

The user ID that owns the Bundle.

### **C (Complete)**

Specifies if the Bundle contains all of its required Bundle Entries.

#### **Action**

Describes the next operation the Bundle Manager will perform on the Bundle.

### **T (Type)**

The type of action the Bundle Manager will perform:

**C (Cutoff)** The Bundle Manager will close the Bundle. **P (Print)** The Bundle Manager will print the Bundle. **D (Delete)** The Bundle Manager will delete the Bundle.

### **D (Date)**

The Date the Bundle Manager will perform the action:

**P (Past)** The last operation has been performed.

**T (Today**) The above action will occur today.

**F (Future)** The above action will occur on a future date.

#### **Time**

The time the above action will occur.

### **Num Entr**

The number of Bundle Entries currently in the Bundle.

## **SPOOLORGANIZER/400™**

#### **Outq**

Specifies the outq where the Bundle will print.

If option **5 (Display Entries)** is selected the following screen will appear:

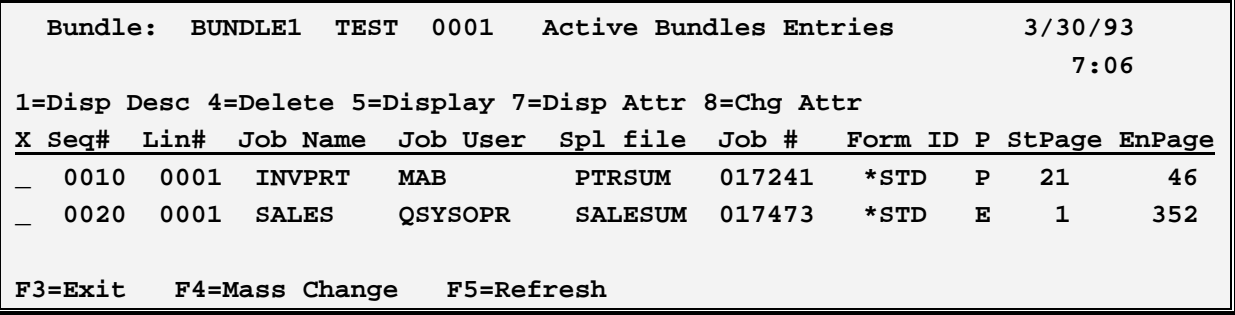

**X (Option):** Select one of the following:

**1 (Display Description):** Displays the Bundle Entry Description used to create this Bundle Entry.

**4 (Delete):** Deletes the Bundle Entry.

**5 (Display):** Displays the spool data contained in the Bundle Entry. For more information of the Display function, refer to Chapter 24, "Display Online Spool Entries".

**7 (Display spool entry attributes):** Displays the spool entry's attributes.

**8 (Change Attributes**): Allows the user to change certain spool file attributes.

**Note:** If this spool entry was placed in several Bundles, the attributes of the other Bundle Entries are not affected by this change.

**F3=Exit:** Returns to the previous function.

**F4=Mass Change:** Allows the user to make the same change to several Bundle Entry's spool attributes. Place an '8' by all desired entries and press F4. A prompt screen will appear. Enter any desired changes and press enter. The changes will be applied to all Bundles selected with option '8'.

#### **Notes:**

**1)** If **F4** is pressed, only option **8** can be specified.

**2**) Not all errors are detected by the prompt screen. If an error is detected during the update, a screen showing the spool entry in error will be displayed. Correct the error and press **ENTER**. The remaining spool entries will then be updated.

# **WORK WITH ACTIVE BUNDLES**

**F5=Refresh:** Rebuilds the list, showing any changes which have occurred since the list display.

#### **Sequence Number**

The Bundle Entry Sequence Number is displayed.

#### **Line Number**

A unique number is assigned to each spool entry contained within a Bundle Entry. This allows SpoolOrganizer to access multiple entries.

### **Spool File Attributes**

The Job Name, User, Number, Spool File Name, and Form ID are displayed to help the user recognize the spool entry.

### **P (Partial/Entire)**

Specifies if this spool entry is a Partial Print or the entire spool entry.

#### **StPage, EnPage**

If the Start/End of Segment method was used to create this entry, the starting and ending pages of the segment are shown. If Page by Page Include method was used, the first and last pages included are shown.

## *Web Browser Access*

Active Bundles can be accessed via the Internet using a web browser such as Microsoft Internet Explorer. A TCP connection and an OS/400 HTTP server must be set up to do this. For more information see "Appendix F, Web Browser Considerations". To access the Work with Active Bundles web page, bring up the page **WRKACTBDL.HTM** from your browser:

<http://www.your.subdomain.com/dspole.htm>

The Work with Active Bundles web page will appear. Click the Help link and refer to the Online Documentation for more information regarding the parameters and their values.